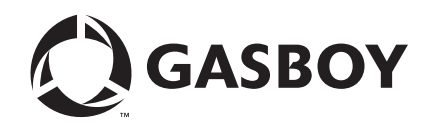

Quarles NBS

# Configuration and Software Installation Manual

#### **Computer Programs and Documentation**

All Gasboy computer programs (including software on diskettes and within memory chips) and documentation are copyrighted by, and shall remain the property of, Gasboy. Such computer programs and documents may also contain trade secret information. The duplication, disclosure, modification, or unauthorized use of computer programs or documentation is strictly prohibited, unless otherwise licensed by Gasboy.

**Federal Communications Commission (FCC) Warning**<br>This equipment has been tested and found to comply with the limits for a Class A digital device pursuant to Part 15 of the FCC Rules. These limits are designed to provide<br>r residential area is likely to cause harmful interference in which case the user will be required to correct the interference at his own expense. Changes or modifications not expressly approved by the manufacturer could voi

#### **Approvals**

#### **Gasboy, Greensboro, is an ISO 9001:2000 registered facility. Underwriters Laboratories (UL):**

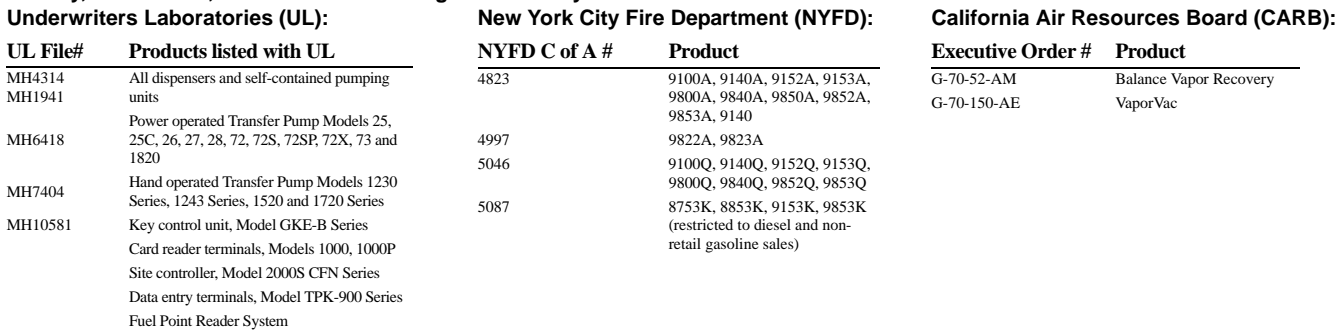

#### **National Conference of Weights and Measures (NCWM) - Certificate of Compliance (CoC):**

Gasboy pumps and dispensers are evaluated by NCWM under the National Type Evaluation Program (NTEP). NCWM has issued the following CoC:

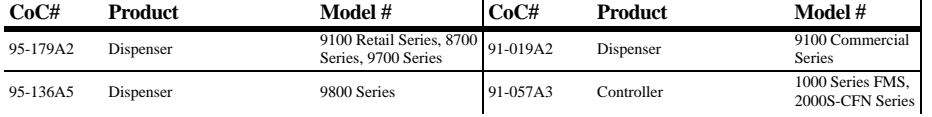

#### **Patents**

Gasboy products are manufactured or sold under one or more of the following US patents:

#### **Dispensers**

5,257,720

#### **Point of Sale/Back Office Equipment**

D335,673

#### Additional US and foreign patents pending.

#### **Trademarks**

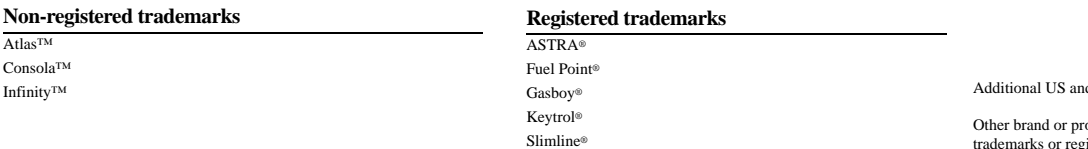

d foreign trademarks pending.

oduct names shown may be egistered trademarks of their respective holders.

# **Table of Contents**

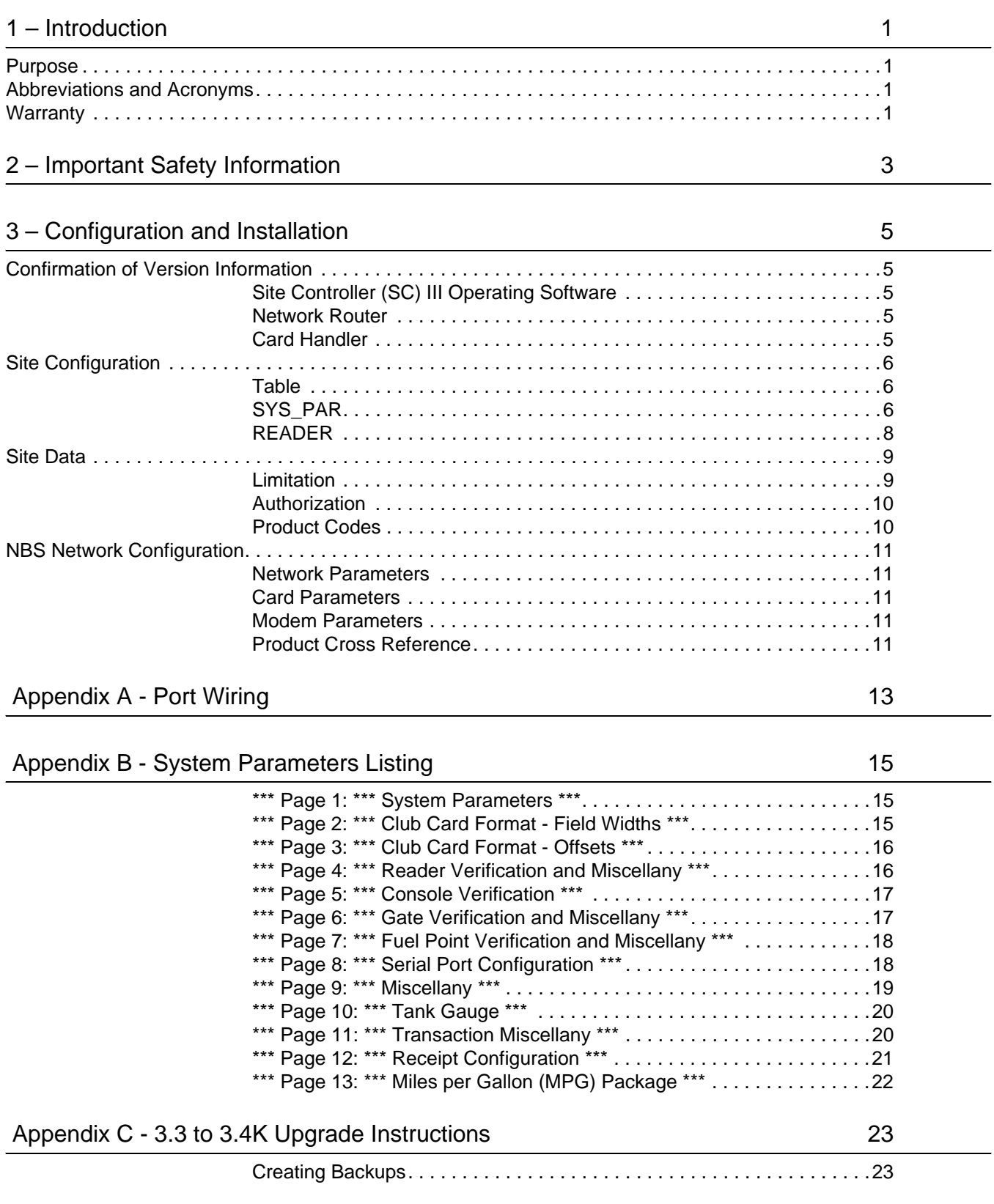

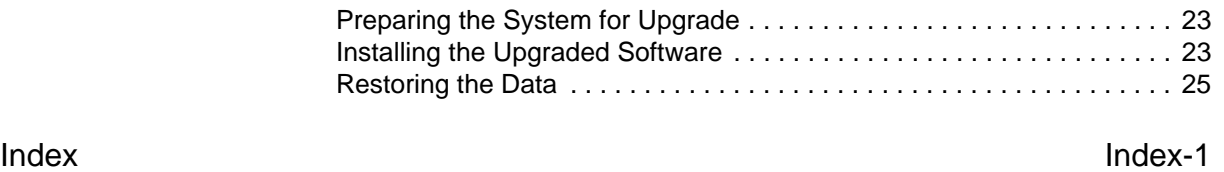

# <span id="page-4-0"></span>**1 – Introduction**

# <span id="page-4-1"></span>**Purpose**

<span id="page-4-5"></span><span id="page-4-4"></span>This document provides the general setup information for Quarles fueling sites. The information in this document is based on the use of the Cash Flow Network (CFN) III operating system V3.4K with NBS router V1.2.3.7. All settings and parameters are subject to change based on the on-site preference.

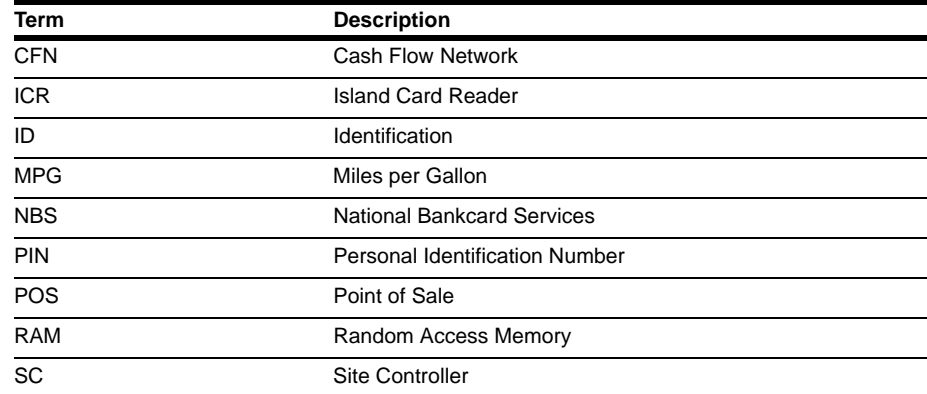

## <span id="page-4-2"></span>**Abbreviations and Acronyms**

## <span id="page-4-3"></span>**Warranty**

For information on warranty, refer to MDE-4255 Gasboy's Warranty Policy Statement. If you have any warranty-related questions, contact Gasboy's Warranty Department at its Greensboro location.

*This page is intentionally left blank.*

# <span id="page-6-6"></span><span id="page-6-0"></span>**2 – Important Safety Information**

This section introduces the hazards and safety precautions associated with installing, inspecting, maintaining or servicing this product. Before performing any task on this product, read this safety information and the applicable sections in this manual, where additional hazards and safety precautions for your task will be found. Fire, explosion, electrical shock or pressure release could occur and cause death or serious injury if these safe service procedures are not followed.

#### **Preliminary Precautions**

You are working in a potentially dangerous environment of flammable fuels, vapors, and high voltage or pressures. Only trained or authorized individuals knowledgeable in the related procedures should install, inspect, maintain or service this equipment.

<span id="page-6-4"></span>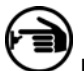

#### **Emergency Total Electrical Shut-Off**

The first and most important information you must know is how to stop all fuel flow to the pump and island. Locate the switch or circuit breakers that shut-off all power to all fueling equipment, dispensing devices, and submerged turbine pumps (STPs).

### **! ! WARNING**

The EMERGENCY STOP, ALL STOP, and PUMP STOP buttons at the cashier's station WILL NOT shut off electrical power to the pump/dispenser.

This means that even if you activate these stops, fuel may continue to flow uncontrolled.

You must use the TOTAL ELECTRICAL SHUT-OFF in the case of an emergency and not only these cashier station "stops."

#### **Total Electrical Shut-Off Before Access**

Any procedure requiring access to electrical components or the electronics of the dispenser requires total electrical shutoff of that unit. Know the function and location of this switch or circuit breaker before inspecting, installing, maintaining, or servicing Gasboy equipment.

#### <span id="page-6-2"></span>**Evacuation, Barricading and Shut-Off**

Any procedures requiring accessing the pump/dispenser or STPs requires the following three actions:

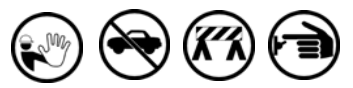

- An evacuation of all unauthorized persons and vehicles using safety tape, cones or barricades to the effected units - A total electrical shut-off of that unit

#### **Read the Manual**

Read, understand and follow this manual and any other labels or related materials supplied with this equipment. If you do not understand a procedure, call the Gasboy Customer Service at 1-800-444-5579, Tech Support 1-800-444-5529. It is imperative to your safety and the safety of others to understand the procedures before beginning work.

#### <span id="page-6-7"></span>**Follow the Regulations**

There is applicable information in NFPA 30A; *Automotive and Marine Service Code*, NFPA 70; *National Electrical Code (NEC)*, OSHA regulations and federal, state, and local codes which must be followed. Failure to install, inspect, maintain or service this equipment in accordance with these codes, regulations and standards may lead to legal citations with penalties or affect the safe use and operation of the equipment.

#### <span id="page-6-8"></span>**Replacement Parts**

Use only genuine Gasboy replacement parts and retrofit kits on your pump/dispenser. Using parts other than genuine Gasboy replacement parts could create a safety hazard and violate local regulations.

### <span id="page-6-9"></span>**Safety Symbols and Warning Words**

This section provides important information about warning symbols and boxes.

<span id="page-6-1"></span>**Alert Symbol**

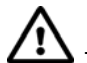

 $\sqrt{!}$  This safety alert symbol is used in this manual and on warning labels to alert you to a precaution which must be followed to prevent potential personal safety hazards. Obey safety directives that follow this symbol to avoid possible injury or death.

#### <span id="page-6-3"></span>**Signal Words**

These signal words used in this manual and on warning labels tell you the seriousness of particular safety hazards. The precautions that follow must be followed to prevent death, injury or damage to the equipment

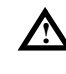

**DANGER -** This signal word is used to alert you to a hazard to unsafe practice which will result in death or serious injury

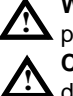

**WARNING -** This alerts you to a hazard or unsafe practice that could result in death or serious injury. **CAUTION** with Alert symbol - This signal word

designates a hazard or unsafe practice which may result in minor injury.

**CAUTION** without Alert symbol - When used by itself, CAUTION designates a hazard or unsafe practice which may result in property or equipment damage.

### <span id="page-6-5"></span>**Working With Fuels and Electrical Energy**

#### **Prevent Explosions and Fires**

Fuels and their vapors will become explosive if ignited. Spilled or leaking fuels cause vapors. Even filling customer tanks will cause explosive vapors in the vicinity of dispenser or island.

#### <span id="page-7-1"></span>**No Open Flames**

<span id="page-7-2"></span>Open flames from matches, lighters, welding torches or other sources can ignite fuels and their vapors.

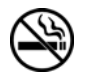

**No Sparks - No Smoking**  Sparks from starting vehicles, starting or using power tools, burning cigarettes, cigars or pipes can also ignite fuels and their vapors. Static electricity, including an electrostatic charge on your body, can cause a spark sufficient to ignite fuels and their vapors. After getting out of a vehicle, touch the metal of your vehicle to discharge any electrostatic charge before you approach the dispenser island.

#### **Working Alone**

It is highly recommended that someone who is capable of rendering first aid be present during servicing. Be familiar with Cardiopulmonary Resuscitation (CPR) methods if you are working with or around high voltages. This information is available from the American Red Cross. Always advise the station personnel about where you will be working, and caution them not to activate power while you are working on the equipment. Use the OSHA tag out and lock out procedures. If you are not familiar with this requirement, refer to information in the service manual and OSHA documentation.

#### **Working With Electricity Safely**

Be sure to use safe and established practices in working with electrical devices. Poorly wired devices may cause a fire, explosion or electrical shock. Be sure grounding connections are properly made. Make sure that sealing devices and compounds are in place. Be sure not to pinch wires when replacing covers Follow OSHA Lock-Out and Tag-Out requirements. Station employees and service contractors need to understand and comply with this program completely to ensure safety while the equipment is down.

#### **Hazardous Materials**

Some materials present inside electronic enclosures may present a health hazard if not handled correctly. Be sure to clean hands after handling equipment. Do not place any equipment in mouth.

#### **! WARNING**

This area contains a chemical known to the State of California to cause cancer.

#### **! WARNING**

This area contains a chemical known to the State of California to cause birth defects or other reproductive harm.

**IMPORTANT**: Oxygen may be needed at scene if gasoline has been ingested or inhaled. Seek medical advice immediately.

#### **Emergency First Aid**

#### <span id="page-7-0"></span>**Informing Emergency Personnel**

Compile the following information for emergency personnel: Location of accident (for example, address, front/back of building, and so on).

Nature of accident (for example, possible heart attack, run over by car, burns, and so on).

Age of victim (for example, baby, teenager, middle-age, elderly)

Whether or not victim has received first aid (for example, stopped bleeding by pressure, and so on).

Whether or not a victim has vomited (for example, if swallowed or inhaled something, and so on).

#### **! WARNING**

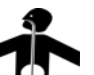

Gasoline ingested may cause unconsciousness and burns to internal organs.

Do not induce vomiting. Keep airway open.

Oxygen may be needed at scene. Seek medical advice immediately.

#### **! WARNING**

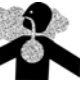

Gasoline inhaled may cause unconsciousness and burns to lips, mouth and lungs.

Keep airway open. Seek medical advice immediately.

#### **! WARNING**

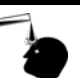

Gasoline spilled in eyes may cause burns to eye tissue. Irrigate eyes with water for approximately 15

minutes.

Seek medical advice immediately

#### **! WARNING**

<span id="page-7-3"></span>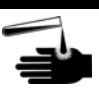

Gasoline spilled on skin may cause burns. Wash area thoroughly with clear/water. Seek medical advice immediately.

**IMPORTANT:** Oxygen may be needed at scene if gasoline has been ingested or inhaled. Seek medical advice immediately.

#### **Lockout/Tagout**

Lockout/Tagout covers servicing and maintenance of Machines and equipment in which the unexpected energization or start up of the machine(s) or equipment or release of stored energy could cause injury to employees or personnel. Lockout/Tagout applies to all mechanical, hydraulic, chemical or other energy, but does not cover electrical hazards. Reference Subpart S of 29 CFR Part 1910 - Electrical Hazards, 29 CFR Part 1910.333 contains specific Lockout/Tagout provision for electrical hazards.

# <span id="page-8-0"></span>**3 – Configuration and Installation**

# <span id="page-8-5"></span><span id="page-8-1"></span>**Confirmation of Version Information**

Use the STATUS command to view the current software revisions. Each Gasboy CFN operating system contains three sections.

## <span id="page-8-8"></span><span id="page-8-2"></span>**Site Controller (SC) III Operating Software**

The SC III operating software is the top layer software that controls all operations. It performs the following:

- Communicates with pump interfaces, network routers, and card handlers.
- Acts as the trail guide for all data that passes in and out of the system.

#### <span id="page-8-7"></span><span id="page-8-3"></span>**Network Router**

The network router receives credit card/network-authorized Fleet Card information from the card handler and communicates it to the designated network host.

### <span id="page-8-6"></span><span id="page-8-4"></span>**Card Handler**

The card handler receives the card data from the operating system and distributes it according to the card type. The Quarles network uses the NBS-GL3 handler. When a Quarles Fleet Card is swiped at the reader, the SC III operating software sends the Q-card information to the card handler. Here, the data is verified and routed to the network router.

**Example:** The following screen capture of the STATUS command shows the information that is required to determine the version of the software that is running. The current Quarles installation displays Site 3.4K operating software, Router NBS 1.2.3.7 and Handler NBS GL3 003. If you are at a Quarles site and do not have these minimum versions, you must upgrade. To order the software and enquire about other details, call Gasboy's Customer Service Department.

```
signon:
Connected to site 0 on Thu 12/14/06 5:46 AM
The Status State of the Later School.<br>Compared international LLC<br>Serial Number: 1234 Model PA03700001 NTEP cc NO 05-098
CPU ID: 0005005
Site_03.4K (1019/082206)
Bouter:(NBS 1.2.3.7), Handler:NBS-GL3(003)<br>Drivers: DPT-normal tokheim(007) gate(001) gauge(001)<br>fleet(002) USA
Last transaction saved: 0
Transfile FULL.
Switches:
      Password: Normal
      Boot to: OS
                                   Crash to: OS
                                                                  Monitor output to: PC
```
# <span id="page-9-3"></span><span id="page-9-0"></span>**Site Configuration**

This section highlights the configuration parameters that are required for the proper operation of Quarles locations. Not all parameters are specified since many of the default parameters are acceptable. Use the installation procedures in this manual to automatically load the appropriate configuration, network and site data information. The following information is required to verify if the installation has been performed properly.

## <span id="page-9-1"></span>**Table**

Match your table setup to the following screen capture. Items 6-12 may vary depending on the number of devices at each site. For more information on these parameters, refer to MDE- 4316 Site Controller III Configuration Manual.

Always run SYSBACK and TRANBACK prior to changing the table parameters. This configuration program directly affects the way data is written to the memory. Changing this table will redefine the memory allocation and could result in data loss. Proper backups are the only way to ensure recovery after memory table reconstruction.

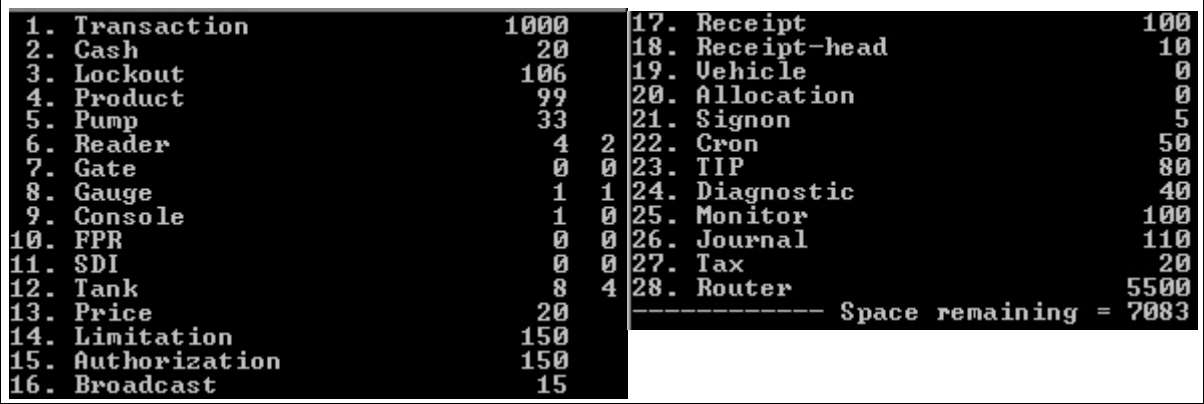

## <span id="page-9-4"></span><span id="page-9-2"></span>**SYS\_PAR**

### **Page 1**

- 2. Site ID This number will vary from site to site and is designated by Quarles. Contact Quarles at (877) 444-3835 if you are unsure of the number that is to be entered here.
- 7. PIN Key This number will vary from site to site and is designated by Quarles. Contact Quarles at (877) 444-3835 if you are unsure of the number that is to be entered here.
- All other items on Page 1 can retain their default settings.

### **Page 2+3**

• All items on these pages can retain their default settings. Standard Gasboy Club Card formats are not used with Quarles.

### **Page 4**

- 35. Use remote verification (reader) Credit
- 50. Keypads If Gilbarco® CRIND®, Tokheim® DPT or Wayne® CATS are used, this parameter will be filled in. If Gasboy Island Card Readers (ICRs) are used, this line can be left blank. Refer to MDE-4316 Site Controller III Configuration Manual for the appropriate entries when using third party (Gilbarco, Wayne or Tokheim) readers.
- All other items on Page 4 can retain their default value.

### **Page 5**

• Quarles sites are currently card reader-access only. The default settings on Page 5 can be used.

#### **Page 6**

• If a gate reader is used, refer to MDE-4316 Site Controller III Configuration Manual for information on setting up this page.

### **Page 7**

• If Fuel Point is used, refer to MDE-4316 Site Controller III Configuration Manual for information on setting up this page.

### **Page 8**

- 85. Remote port channel 6 (can be 4, 5 or 6). Refer to ["Appendix A Port Wiring" on](#page-16-1)  [page 13](#page-16-1) to identify appropriate port numbers.
- 86. Log printer channel 1
- 88. Remote port baud rate 2400
- 94. Host handler channel 4
- 95. Host handler baud rate -2400
- 96. Verification timeout (routers) 95
- 100. Send requests to host handler Credit
- All other items on Page 8 can retain their default settings.

## **CAUTION**

Assistance Center. The Host Handler Channel (94), Host Handler BAUD rate (95), and Host Handler Data (101) should not be changed here. Changes in network parameters pertaining to modem type and other configuration settings that are important to credit verification will automatically change this parameter. Making changes here may render the credit verification system inoperable. This operation should only be performed at the suggestion of the Gasboy Technical

### **Page 9**

- 107. Blank pump display after Never
- All other items on Page 9 can retain their default settings.

### **Page 10+11**

• All items on Page 10+11 can retain their default settings.

#### **Page 12**

- 148. Print manual # on receipt Yes
- 155. Text used on receipt for manual number Job Number
- All other items on Page 12 can retain their default settings.

#### **Page 13**

- 166. Use aux info field for vehicle number Club
- All other items on Page 13 can retain their default settings.
- *Note: Ensure that you quit, save and reboot the system when you make changes to the system parameters or any configuration setup utility, for the changes to take effect. Refer to ["Appendix B - System Parameters Listing" on page 15](#page-18-3) for a list of system parameters for Quarles locations.*

## <span id="page-11-1"></span><span id="page-11-0"></span>**READER**

Reader Program - Match the Reader program to the following screen capture.

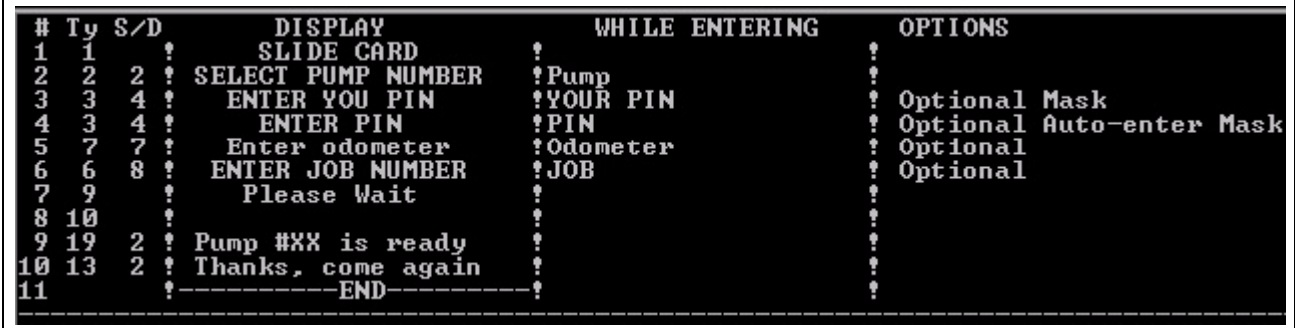

Reader parameters may vary from site to site. Refer to MDE-4316 Site Controller III Configuration Manual for information on setting up the Reader parameters appropriately.

#### <span id="page-11-2"></span>**PUMP**

Pump options will vary from site to site. Refer to MDE-4316 Site Controller III Configuration Manual for information on setting up the Pump parameters appropriately.

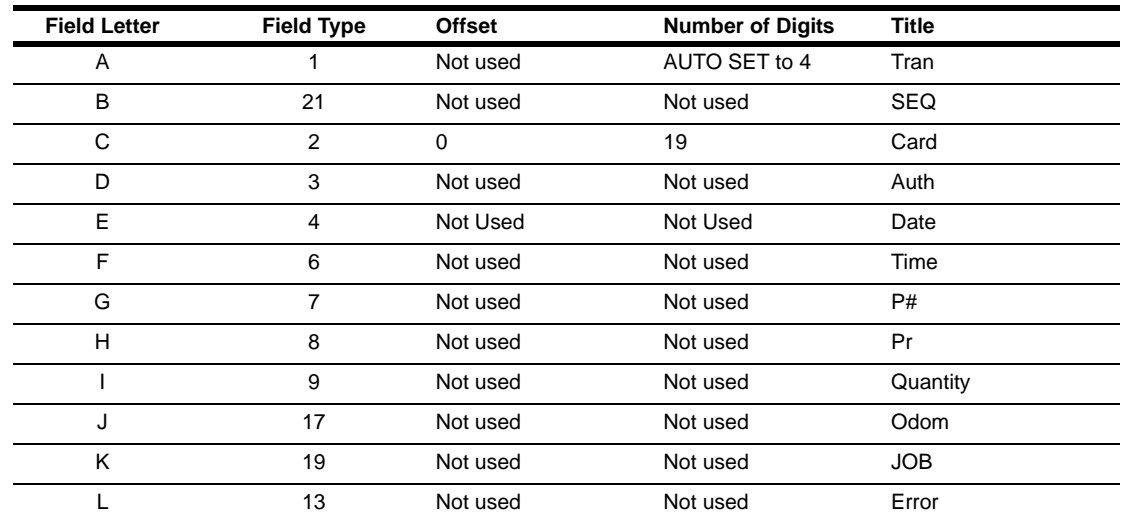

#### <span id="page-12-2"></span>**TRFMT**

The following screen capture helps you verify the settings in TRFMT. This screen capture should match your screen when you have entered the appropriate fields.

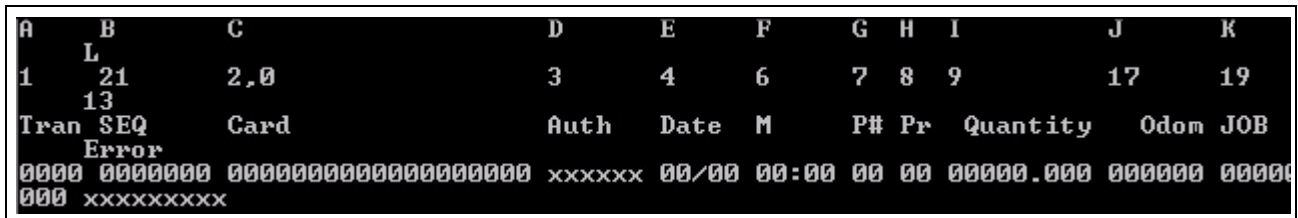

# <span id="page-12-3"></span><span id="page-12-0"></span>**Site Data**

## <span id="page-12-4"></span><span id="page-12-1"></span>**Limitation**

Limitations for Quarles can be loaded by typing QLIMITS at the command prompt. After running the command type PR LIM, ensure that the limits loaded match the following data:

1 10.000 2 20.000 3 30.000 4 50.000

6 70.000 8 100.000 9 200.000 80 250.000

81 10.000 82 20.000 83 30.000 84 40.000

85 50.000 86 70.000 87 100.000 88 150.000

89 200.000 90 250.000

## <span id="page-13-2"></span><span id="page-13-0"></span>**Authorization**

Use the LO AU command to load the following authorization codes with the appropriate products.

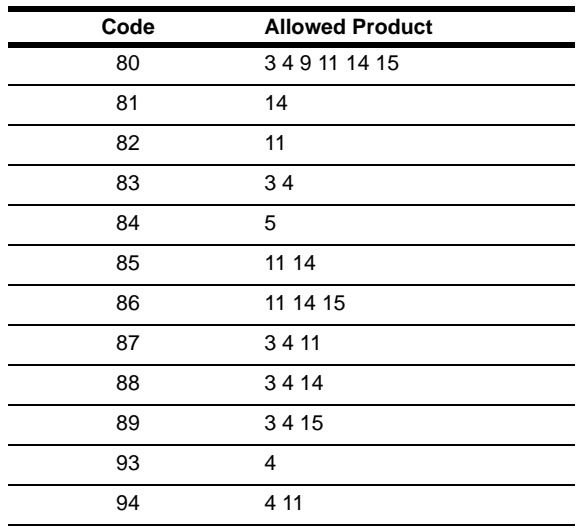

## <span id="page-13-3"></span><span id="page-13-1"></span>**Product Codes**

Listed below are the current Quarles product codes.

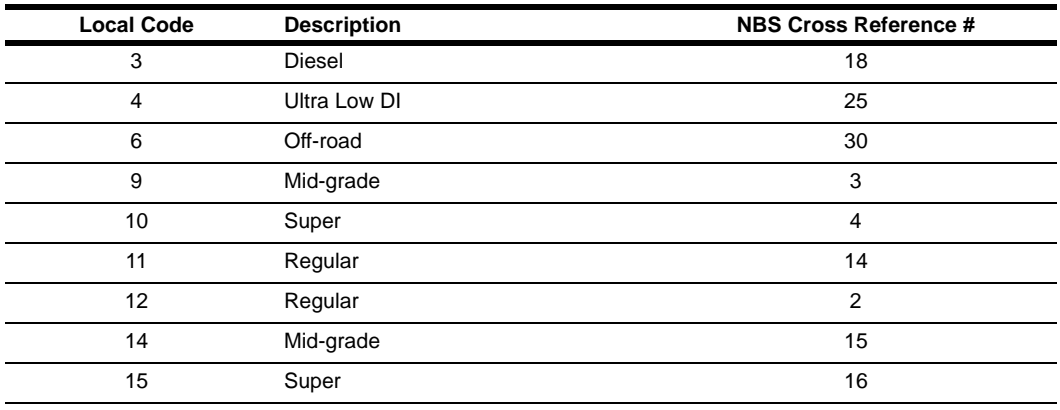

*Note: Different product codes use the same description. This is to account for reformulated fuels and is managed by Quarles and NBS.*

Refer to ["Product Cross Reference" on page 11](#page-14-4) for the appropriate NBS cross reference number for referencing the network setup.

#### **Prices**

Each fuel product will have a price of 1 dollar.

# <span id="page-14-5"></span><span id="page-14-0"></span>**NBS Network Configuration**

<span id="page-14-8"></span>Type NBS at the command prompt to access the NBS main menu.

#### <span id="page-14-1"></span>**Network Parameters**

Match the network parameters to the following screen capture.

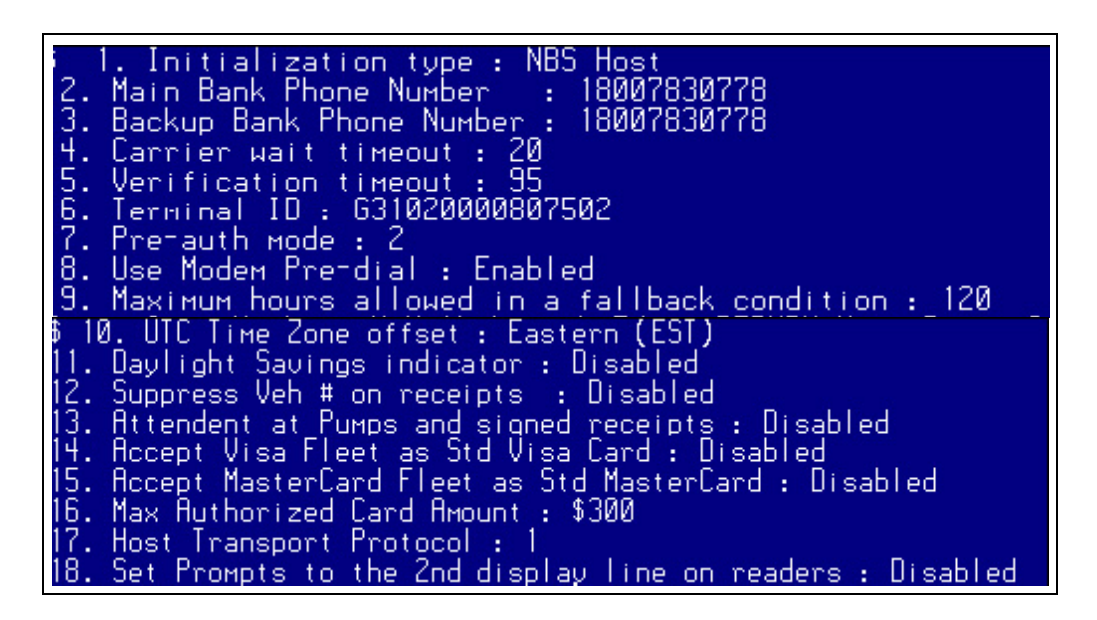

## <span id="page-14-6"></span><span id="page-14-2"></span>**Card Parameters**

For Quarles sites, all other credit card verification parameters are set to Not Allow (N/A). Set the Quarles Card (#25 on the list in the edit card parameter menu) parameters as follows:

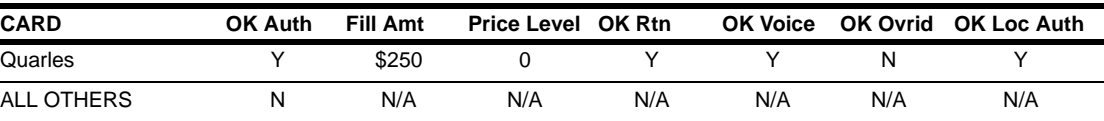

### <span id="page-14-7"></span><span id="page-14-3"></span>**Modem Parameters**

Set the modem parameters as follows:

- Modem Name Select the appropriate modem from the list provided in the software. The current production model is a Gasboy Quick Connect 2400 (#23 on the list).
- Baud Rate 2400
- Port Number (can be 4, 5 or 6). Refer to ["Appendix A Port Wiring" on page 13](#page-16-1) to identify the appropriate port numbers.

## <span id="page-14-9"></span><span id="page-14-4"></span>**Product Cross Reference**

Refer to ["Product Codes" on page 10](#page-13-1) for the appropriate NBS cross reference numbering.

*This page is intentionally left blank.*

# <span id="page-16-2"></span><span id="page-16-1"></span><span id="page-16-0"></span>**Appendix A - Port Wiring**

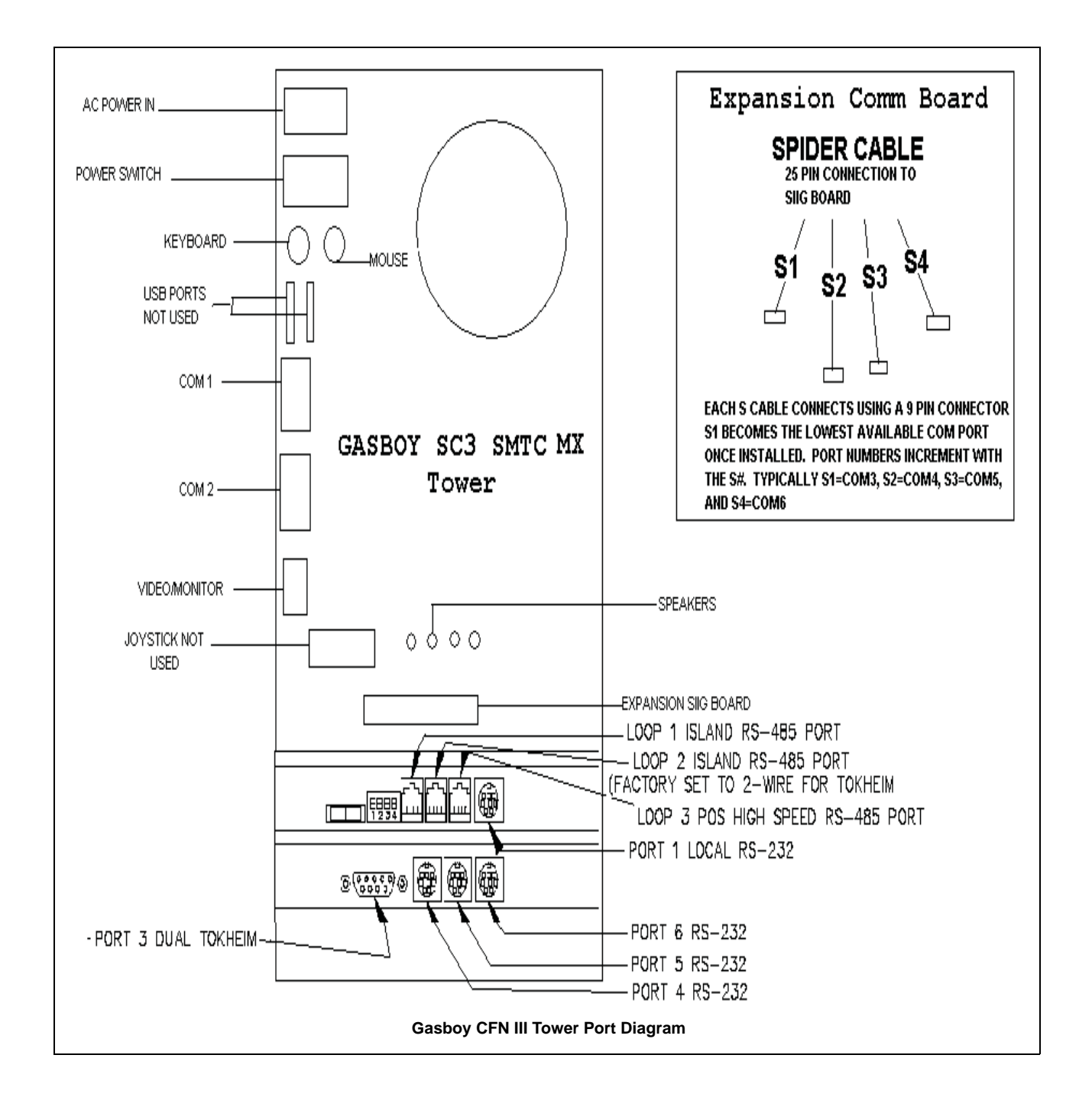

*This page is intentionally left blank.*

# <span id="page-18-3"></span><span id="page-18-0"></span>**Appendix B - System Parameters Listing**

## <span id="page-18-4"></span><span id="page-18-1"></span>**\*\*\* Page 1: \*\*\* System Parameters \*\*\***

- <span id="page-18-7"></span><span id="page-18-5"></span>1. Power up - Quarles
- 2. Site ID 807
- 3. System ID 0
- 4. Second System ID 0
- 5. Network poll address 1
- 6. Manager key permission 10
- 7. PIN key \*\*\*\*
- 8. Backup password GASBOY
- 9. Lockout Bit mapped, 4 digits, in RAM tables
- 10. Disk journal No
- 11. Send generic log messages to disk journal No
- <span id="page-18-6"></span>12. Locale code for site - USA

## <span id="page-18-2"></span>**\*\*\* Page 2: \*\*\* Club Card Format - Field Widths \*\*\***

- 13. Digits in system ID 6
- 14. Digits in account # 19
- 15. Digits in allocation 4
- 16. Digits in vehicle # 4
- 17. Digits in expiration date 4
- 18. Digits in limitation code 1
- 19. Digits in authorization code 2
- 20. Digits in price level 1
- 21. Digits in restriction code 1
- 22. Digits used in PIN calculation 19
- 23. Digits in checking PIN 4
- 24. Digits in savings PIN 4
- 25. Digits in credit PIN 4

## <span id="page-19-0"></span>**\*\*\* Page 3: \*\*\* Club Card Format - Offsets \*\*\***

- 26. Allocation account offset 0
- 27. Vehicle account offset 0
- 28. Limitation code offset 0
- 29. Authorization code offset 1
- 30. Price level offset 3
- 31. Restriction code offset 4
- 32. PIN calculation offset 0
- 33. Extra card digit offset 0
- <span id="page-19-2"></span>34. CLUB bit-mapped account offset - 0

## <span id="page-19-1"></span>**\*\*\* Page 4: \*\*\* Reader Verification and Miscellany \*\*\***

- 35. Use remote verification (reader) Credit
- 36. Use local verification (reader) Club
- 37. Require PIN (reader) None
- 38. Check PIN (reader) Club
- 39. Check mod 10 (reader) None
- 40. Check expiration date (reader) Club Checking Savings Credit
- 41. Lockout on local verification (reader) Club Credit
- 42. Lockout on remote verification (reader) Club Checking Savings Credit
- 43. Reader default payment is Credit
- 44. Show product price on reader display Checking Savings Credit
- 45. Pump must be on hook for reader transaction No
- 46. Auto receipt: When reentering the card, ICR prints without asking No
- 47. Auto receipt: Duplicate receipts printed No
- 48. Reader types that print receipt without asking after the sale None
- 49. Reader ignores PIN restriction on the card No
- 50. Keypads:
- 51. Requires clerk approval for reader transactions No
- 52. Reader requires attendant card for transactions No
- <span id="page-20-2"></span>53. Reader requires patron/loyalty card for transactions - No

## <span id="page-20-0"></span>**\*\*\* Page 5: \*\*\* Console Verification \*\*\***

- 54. Use remote verification (console) Credit
- 55. Use local verification (console) Club
- 56. Require PIN (console) None
- 57. Check PIN (console) Club
- 58. Check mod 10 (console) None
- 59. Check expiration date (console) None
- 60. Lockout on local verification (console) Club Credit
- 61. Lockout on remote verification (console) Club Checking Savings Credit
- 62. Where to send Profit Point broadcast messages PC loop 3 when PP is up
- 63. Console requires attendant card for transactions No
- <span id="page-20-3"></span>64. Console requires patron/loyalty card for transactions - No

## <span id="page-20-1"></span>**\*\*\* Page 6: \*\*\* Gate Verification and Miscellany \*\*\***

- 65. Use remote verification (gate) None
- 66. Use local verification (gate) None
- 67. Require PIN (gate) None
- 68. Check PIN (gate) Club
- 69. Check mod 10 (gate) Credit
- 70. Check expiration date (gate) Club Credit
- 71. Lockout on local verification (gate) Club Credit
- 72. Lockout on remote verification (gate) Club Credit
- 73. Log gate openings Yes
- 74. All gate openings make transaction No
- <span id="page-21-2"></span>75. Select gate message - Select gate number

## <span id="page-21-0"></span>**\*\*\* Page 7: \*\*\* Fuel Point Verification and Miscellany \*\*\***

- 76. Use remote verification (Fuel Point) None
- 77. Use local verification (Fuel Point) None
- 78. Require PIN (Fuel Point) None
- 79. Check PIN (Fuel Point) Club
- 80. Check mod 10 (Fuel Point) Checking Savings Credit
- 81. Check expiration date (Fuel Point) Club Checking Savings Credit
- 82. Lockout on local verification (Fuel Point) Club Credit
- 83. Lockout on remote verification (Fuel Point) Club Checking Savings Credit
- <span id="page-21-3"></span>84. Require sys-ID match for track-II vehicle module - Yes

## <span id="page-21-1"></span>**\*\*\* Page 8: \*\*\* Serial Port Configuration \*\*\***

- 85. Remote port channel 6
- 86. Log printer channel 1
- 87. Special pump handler channel None
- 88. Remote port baud rate 2400
- 89. Remote port terminal type 2
- 90. Remote port modem type Direct or Dumb Modem (Full Duplex)
- 91. Additional Hayes remote port command(s) No
- 92. Pumps on first Tokheim channel 16
- 93. Poll split Tokheim loops fast No
- 94. Host handler channel 4
- 95. Host handler baud rate 2400
- 96. Verification timeout (routers) 95
- 97. Verification timeout (CFN host) 0
- 98. Host router data:
- 99. More router data:
- 100. Send requests to host handler Credit
- 101. Host handler data 16 14 00 00 00 00 00 00 00 00 00 00 00 78 02 00

## **CAUTION**

The Host Handler Channel (94), Host Handler BAUD rate (95), and Host Handler Data (101) should not be changed here. Changes in network parameters pertaining to modem type and other configuration settings that are important to credit verification will automatically change this parameter. Making changes here may render the credit verification system inoperable. This operation should only be performed at the suggestion of the Gasboy Technical Assistance Center.

## <span id="page-22-0"></span>**\*\*\* Page 9: \*\*\* Miscellany \*\*\***

102. Null pad CR/LF - 0

<u>CAUTION COMMUNICATION</u>

- 103. Switch timeout 80
- 104. Pulser timeout 80
- 105. Fall-back price level 0
- 106. STOP pumps on RS422 break No
- 107. Blank pump display after Never
- 108. Blank pump price display No
- 109. Command search path r:,.,p:bin
- 110. Zero quantity disable after 5

111. Reuse current sale on POS if prev unpaid - Yes

112. Log remote port commands executed - No

113. Unique shift #'s for every console - Yes

114. Hours required between NEXT SHIFT/DAY - 0

115. Initial drawer value after NEXT SHIFT/DAY - 300

116. Buffered cumulative totalizers on RESET TOTALS - No

117. Blank lines for page break - 0

118. Lines of text per page on direct printout - 66

<span id="page-23-2"></span>119. Logger initialization - 00 00 00 00 00 00 00 00 00 00

### <span id="page-23-0"></span>**\*\*\* Page 10: \*\*\* Tank Gauge \*\*\***

120. Log gauge delivery - Yes

121. Transaction for gauge delivery - No

122. Add to tank inventory after gauge delivery - No

123. Log fuel drop card - No

124. Transaction for fuel drop card - No

125. Add to tank inventory after fuel drop card - No

126. Log dipstick reading - No

<span id="page-23-3"></span>127. Transaction for dipstick reading - No

## <span id="page-23-1"></span>**\*\*\* Page 11: \*\*\* Transaction Miscellany \*\*\***

- 128. Bank PIN D.E.S.- No
- 129. CFN PIN unencrypted No
- 130. Cumulative limit time 0
- 131. Cumulative fuel limit 0
- 132. Save cash transactions No
- 133. Save HAND transactions Yes

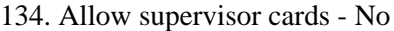

135. Allow cardless use of code file - No

136. Alternate expiration date - 00 00

137. Number to add to club price level - 0

138. Transaction file full warning percentage - 80

139. Fuel authorization code for bank cards - None

140. Check fuel authorization codes on post-pay - No

141. Always request dollars from CFN host - None

142. Send transactions to CFN host - None

143. Use new format for CFN auth request - No

<span id="page-24-1"></span>144. Generate card swipe event - No

## <span id="page-24-0"></span>**\*\*\* Page 12: \*\*\* Receipt Configuration \*\*\***

- 145. System volume units G
- 146. Minutes until ICR receipts expires 20
- 147. Print MPG on receipt No
- 148. Print manual # on receipt Yes
- 149. Print cost per mile on receipt No
- 150. Print odometer tenths on receipt No
- 151. Print remaining allocation on receipt No
- 152. Print transaction time on receipts Yes
- 153. Print dollar amount for fuel on CLUB receipts Yes
- 154. Text used on receipt for odometer Odometer
- 155. Text used on receipt for manual number Job Number
- 156. Text used on receipt for vehicle number Vehicle #

## <span id="page-25-0"></span>**\*\*\* Page 13: \*\*\* Miles per Gallon (MPG) Package \*\*\***

<span id="page-25-1"></span>157. MPG package used for club cards - No

- 158. MPG package used for bank cards No
- 159. Low MPG 3
- 160. High MPG 20
- 161. Maximum miles between fuelings 500
- 162. Club odometer tries allowed 2
- 163. Bank odometer tries allowed 2
- 164. Accept Club odometer Yes
- 165. Accept Bank odometer Yes
- 166. Use aux info field for vehicle number Club

# <span id="page-26-0"></span>**Appendix C - 3.3 to 3.4K Upgrade Instructions**

<span id="page-26-5"></span><span id="page-26-4"></span>The upgrade instructions should be used by trained CFN technicians when upgrading a Quarles location from version 3.3X to 3.4K. They are not universal installation instructions. The following procedures are applicable only for Quarles locations and should not be attempted with any other site software.

### <span id="page-26-1"></span>**Creating Backups**

To stop the site and create a backup, proceed as follows:

- **1** Clear the fuel island.
- **2** Type **STOP** at the command prompt to shut down the site.
- **3** Settle all pending network transactions.
- **4** Type **TRANBACK** to create a backup of the transactions. *Note: Transactions will not be restored after the upgrade.*
- **5** Type **SYSBACK** to create a backup of the site data.

## <span id="page-26-2"></span>**Preparing the System for Upgrade**

To prepare the system for upgrade, proceed as follows:

- **1** Log on to the CFN as the Administrator.
- **2** Close the CFN III program.
- **3** Insert the 3.4K customer disk.
- **4** Navigate to **Start** > **Run**, type CMD and press **Enter**.
- **5** Type A: Backup.

### <span id="page-26-6"></span><span id="page-26-3"></span>**Installing the Upgraded Software**

To install the software upgrade, proceed as follows:

- **1** Insert the 3.4K CD. Wait for 15 seconds for the Auto Run screen to appear.
- **2** Click **Install**. The **Open** option is highlighted.
- **3** Click **Ok**. The Welcome window appears.
- **4** Click **Next**.
- **5** Enter the name and company, and click **Next**. *Note: Do not leave the name and/or company field blank.*
- **6** Check only CFN III programs and click **Next**. *Note: Do not select Citgo® or Profit Point software for Quarles locations.*
- **7** Click **Next** at the Check Setup Information window. You are prompted to insert the customer disk.
- **8** Click **Ok**.
- **9** Enter the Unit Serial Number and click **Next**. *Note: The Serial Number, Model Number and Ntep Number can be found on the front of new black SMTC towers and on the right panel near the back on older beige towers.*
- **10** Enter the Unit Model Number and click **Next**.
- **11** Enter the Ntep Number (if prompted) and click **Next**. *Note: This option may not be available on the older towers. If not available, leave the field blank.*
- **12** Click **Ok** when a message "Post copy update batch successfully executed" appears.
- **13** Click **Finish** at the SC III Dip Setup window.
- **14** Click **Finish** when prompted to restart the computer. The CD must remain in the drive. The floppy should be removed.
- **15** After restart, remove the CD and click **Finish** to restart the PC for the final time. *Note: When the CFN III system restarts, some network halted messages will appear prior to the sign-on prompt. This is normal and occurs because the NBS network setup is not yet complete.*
- **16** Sign on to the SC III system.
- **17** Type **REBOOT;A** and press **Enter** to load the new operating system and configuration into the RAM. After the reboot, sign back on and type **STATUS**. The status report should now reflect SC III V3.4K and NBS Router 1.2.3.7. Refer to ["Confirmation of Version Information"](#page-8-5)  [on page 5](#page-8-5) for information on the status report.

## <span id="page-28-1"></span><span id="page-28-0"></span>**Restoring the Data**

To restore the data, proceed as follows:

- Type **NBS–I**. When prompted, save the changes and reboot the system.
- Insert the customer floppy.
- Type **NBS–R A:NBSQUARLES.TXT** and press **Enter**.
- Type **NBS–M** and configure the modem.
- Press **S** to save and press **Return**. *Note: Do not start the reboot process.*
- Type **RESTORE EV FR A:SYSBACK.DTA** and press **Enter**.
- Sign on and type **NBS–X**. Load the appropriate product cross reference information.
- Type **NBS–E** and load the appropriate terminal number.
- Set the maximum time in fall back to 120.
- Type **SYS\_PAR** and set the appropriate system ID number on ["\\*\\*\\* Page 1: \\*\\*\\* System](#page-18-4)  [Parameters \\*\\*\\*" on page 15.](#page-18-4)
- Reboot the system to complete the installation.
- Refer to ["Site Configuration" on page 6](#page-9-3) to ensure that all the settings are correct.
- Run several test transactions and confirm the following:
	- Authorization is successful
	- Appropriate dispensers are activated
	- Receipt information is correct

*This page is intentionally left blank.*

# <span id="page-30-0"></span>**Index**

#### **A**

Alert symbol [3](#page-6-1)

### **B**

Barricading [3](#page-6-2)

### **C**

Card Handler [5](#page-8-6) Cash Flow Network [1](#page-4-4) Caution warnings [3](#page-6-3)

### **D**

Danger warnings [3](#page-6-3)

### **E**

Electrical Shut-off [3](#page-6-4) Emergency Electrical shut-off [3](#page-6-4) Personnel (contacting) [4](#page-7-0) Evacuation [3](#page-6-2) Explosions Preventing [3](#page-6-5)

## **F**

Fires Preventing [3](#page-6-5)

### **N**

NBS [1](#page-4-5) NBS Network [11](#page-14-5) Card [11](#page-14-6) Modem [11](#page-14-7) Parameters [11](#page-14-8) Product [11](#page-14-9) Network Router [5](#page-8-7)

## **P**

Personnel Emergency (informing) [4](#page-7-0) Port Wiring [13](#page-16-2)

### **S**

Safety Information [3](#page-6-6) Alert symbol [3](#page-6-1) Barricading [3](#page-6-2) Emergency electrical shut-off [3](#page-6-4) Emergency personnel [4](#page-7-0)

Evacuation [3](#page-6-2) NFPA regulations [3](#page-6-7) Open flames [4](#page-7-1) Preventing explosions and fires [3](#page-6-5) Regulations [3](#page-6-7) Replacement parts [3](#page-6-8) Safety symbols [3](#page-6-9) Shut-off [3](#page-6-2) Signal words [3](#page-6-3) Smoking [4](#page-7-2) Sparks [4](#page-7-2) Warning words [3](#page-6-9) Working alone [4](#page-7-3) Safety symbols [3](#page-6-9) Shut-off [3](#page-6-2) Emergency electrical [3](#page-6-4) Signal words Safety [3](#page-6-3) Site Configuration [6](#page-9-3) READER [8](#page-11-1) PUMP [8](#page-11-2) TRFMT [8](#page-12-2) SYS\_PAR [6](#page-9-4) Site Controller (SC) III [5](#page-8-8) Site Data [9](#page-12-3) Authorization [10](#page-13-2) Limitation [9](#page-12-4) Product Codes [10](#page-13-3) System Parameter Listing [15](#page-18-5) Club card [15](#page-18-6) Console [17](#page-20-2) Fuel Point [18](#page-21-2) Gate verification [17](#page-20-3) Miles per gallon [22](#page-25-1) Reader verification [16](#page-19-2) Receipt [21](#page-24-1) Serial port [18](#page-21-3) System [15](#page-18-7) Tank Gauge [20](#page-23-2) Transaction [20](#page-23-3)

## **U**

Upgrade [23](#page-26-4) 3.3 to 3.4K [23](#page-26-5) Install [23](#page-26-6) Restoring [25](#page-28-1)

#### **W**

Warning words [3](#page-6-9) Warnings [3](#page-6-3)

**Index**

*Citgo® is a registered trademark of Citgo Petroleum Corporation. CRIND® and Gilbarco® are registered trademarks of Gilbarco Inc. Tokheim® is a registered trademark of Tokheim Holding B.V. Corporation. Wayne® is a registered trademark of Dresser Equipment Group Inc.* 

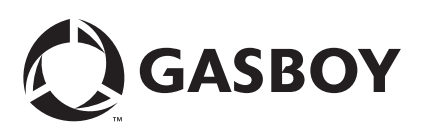

*© 2007 GASBOY 7300 West Friendly Avenue · Post Office Box 22087 Greensboro, North Carolina 27420 Phone 1-800-444-5529 · <http://www.gasboy.com>· Printed in the U.S.A. MDE-4643 Quarles NBS Configuration and Software Installation Manual · March 2007*